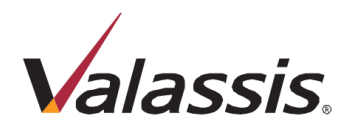

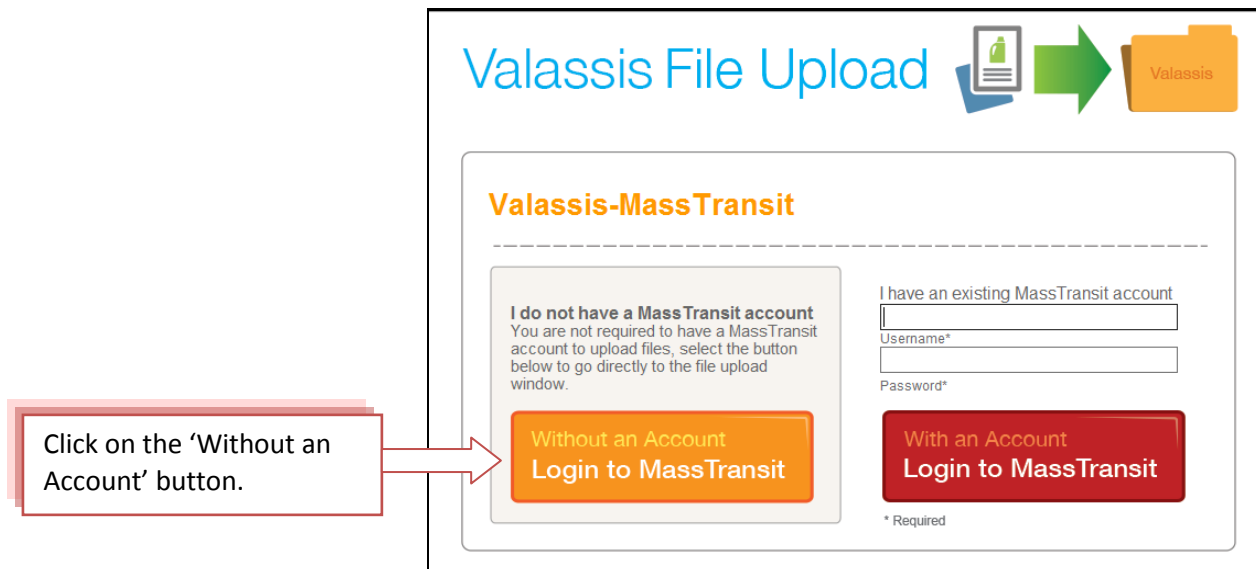

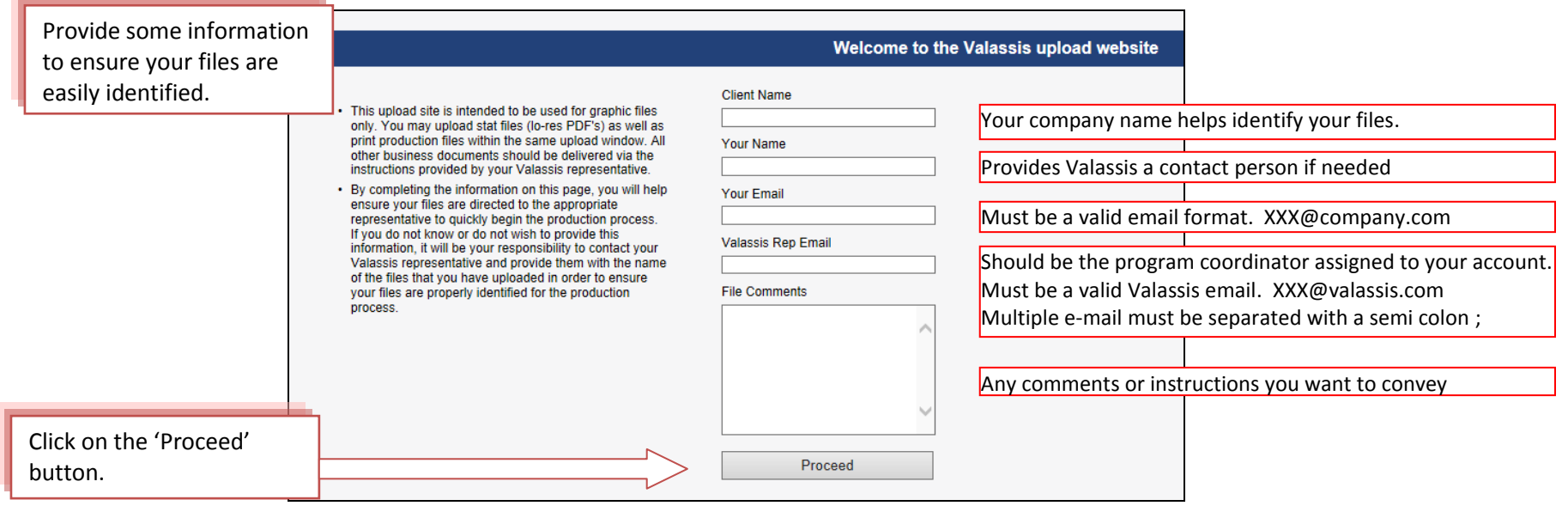

NOTE: If you do not know or do not enter a Valassis e-mail address – You will need to contact a Valassis representative and notify them that you have uploaded files along with the names of the files uploaded.

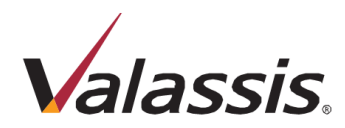

A) The Mass Transit Plugin allows you to drag and drop files.

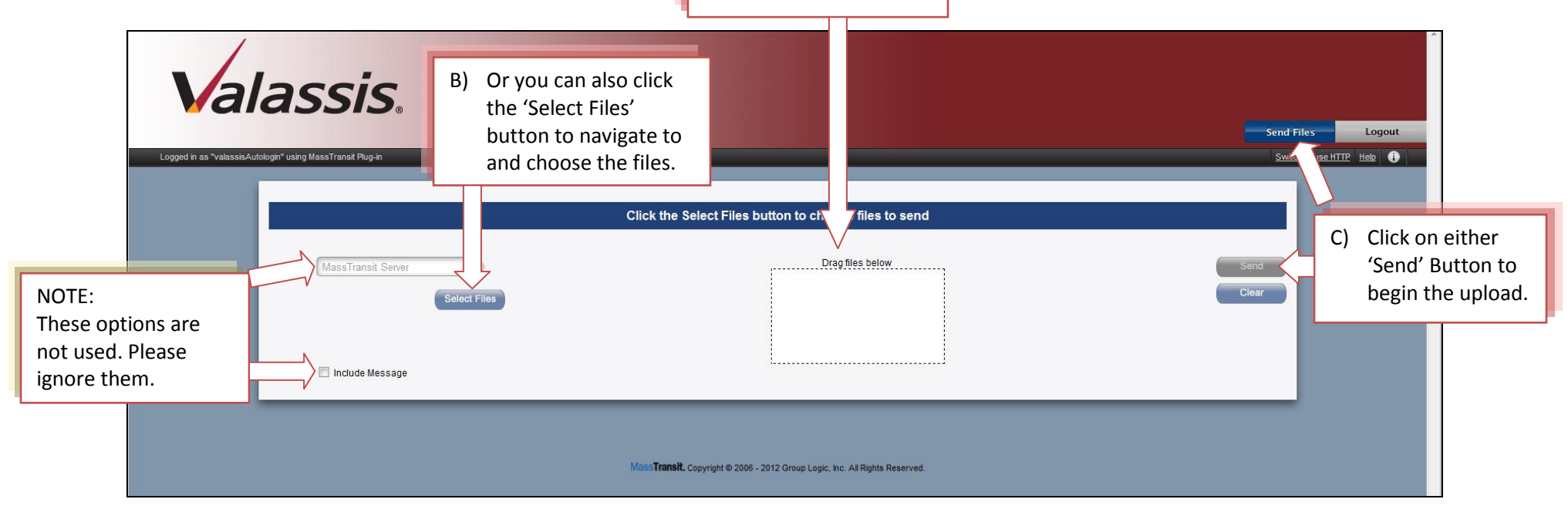

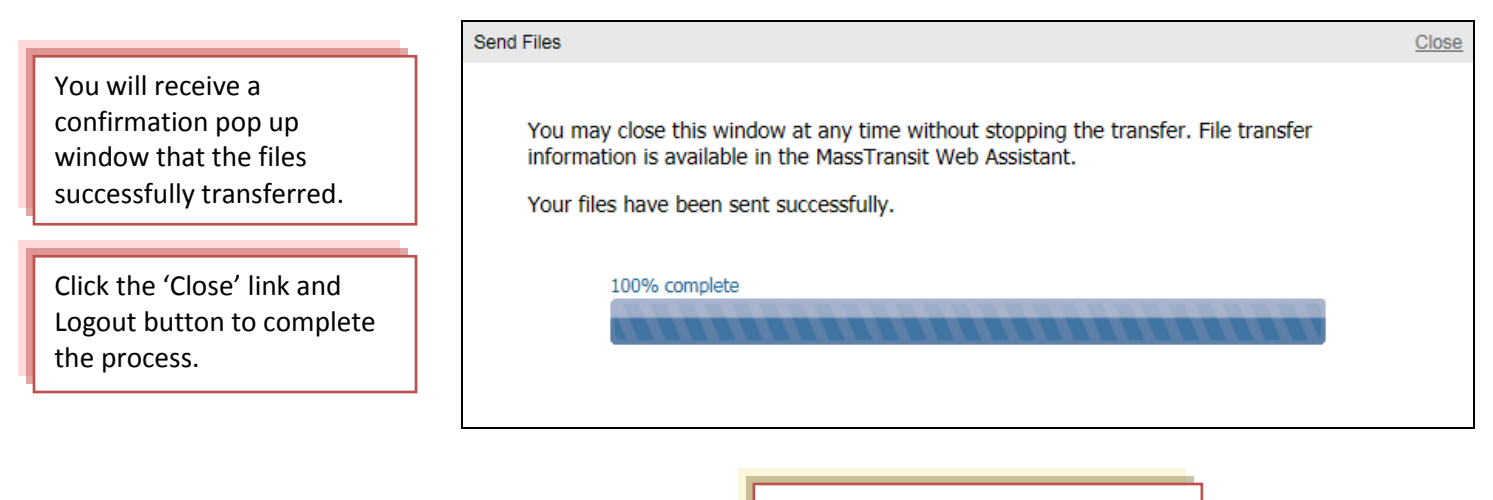

Issues or errors? Go to next page.

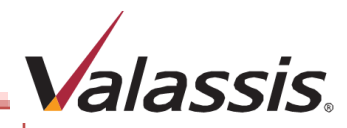

If you experience any issues or receive an error message, try the following options:

1. Try to install or re-install the Mass Transit Plug-in

Or

2. Click on the 'Switch to use HTTP' link

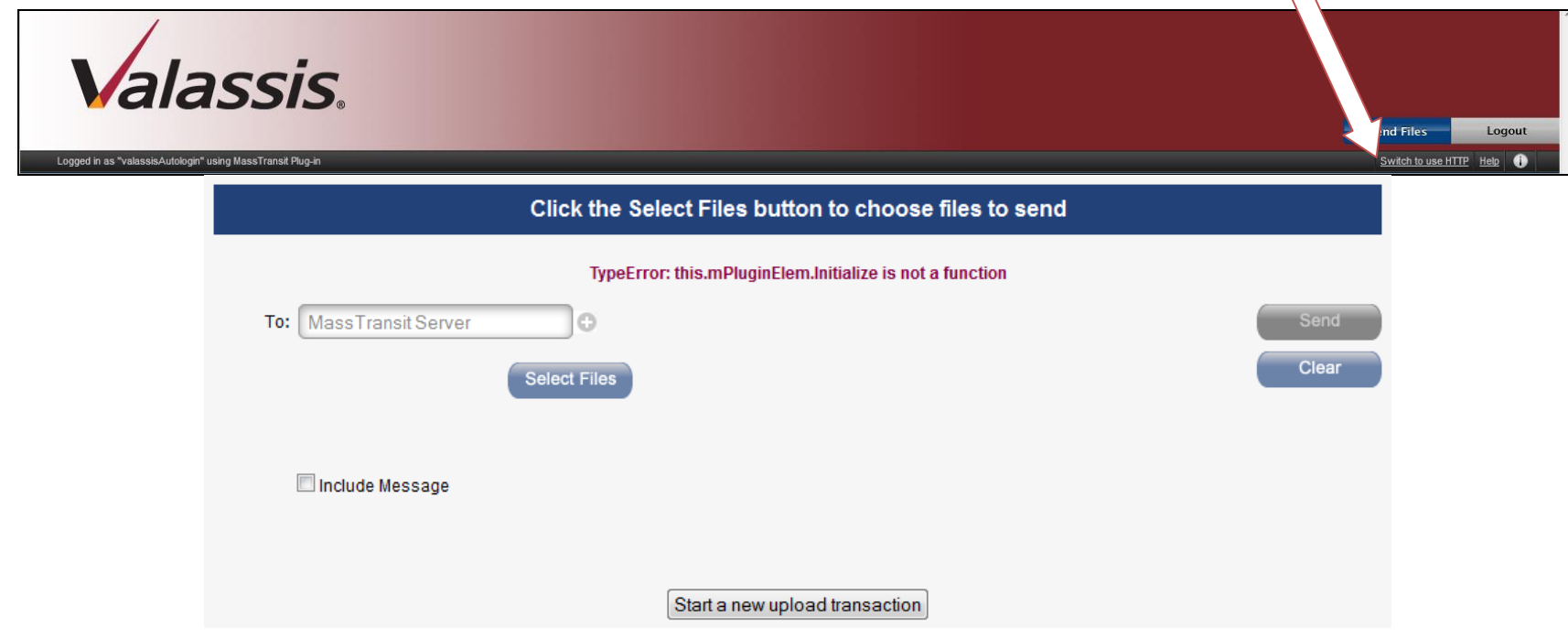

If you continue to have issues with the site: Please contact your Valassis Production Representative and they will assist you.